# **Prode Properties Test File**

for Prode Properties ver. 1.2b

This file may be used to insure that the Mathcad prode.dll file is in the right directory and that the functions are working properly. Prode Properties may be tested independent of Mathcad using the Excel version in the Prode directory. Examples are provided to demonstrate how the functions may be used. The process examples (compressor, nozzles, etc.) were based on the Excel examples included in the Prode Properties installation.

# **Directions for using this worksheet**

The default archive from Prode, def.ppp, will be used as the starting file. This worksheet will write changes to a new archive, test.ppp. This file will be placed in the same directory as def.ppp, but the user may also later archive to other directories.

Operations that set a variable will show a result of 1 if successful or 0 if not. Results that retrieve values will show the retrieved value, or 0 if no value is available. The exceptions to this convention will be noted.

Automatic calculation has been turned off so the new user may read these instructions before starting the computations.

### **Procedure:**

- 1. Calculate the entire worksheet, ctrl-F9
- 2. Select dep.ppp archive when first window appears, and click Open
- 3. When second popup window, the Prode archive, appears, it should show stream 2. Click OK.
- 4. Scroll through the worksheet to check for errors. See "Errors" below.
- 5. If the Prode window pops up, it is allowing you to view a recently created stream. Click OK to close.

### **Errors:**

- Mathcad will show errors in red as usual. Typical errors might be caused by syntax in the argument list, or the function may not be found in the library delivered by Prode, ppp.lib.
- If the result is zero, then the Prode function had an error or could not return a value. Frequently, this may be caused by the lack of a particular phase needed for an operation. For example, solid properties can't be returned when a stream has no solid phase, or when the temperature is above the melting point for a pure compound property.
- Rarely, a ppp.dll error window may appear with "Error accessing component's data archive". This appears to be caused by a lack of data in the chem.dat file for that particular property. If this window appears, it must be closed to proceed with the computations. See also the mc\_defErrMsg function for a way to prevent these windows from stopping the calculations. The program is set to prevent these error windows.

## **File open commands**

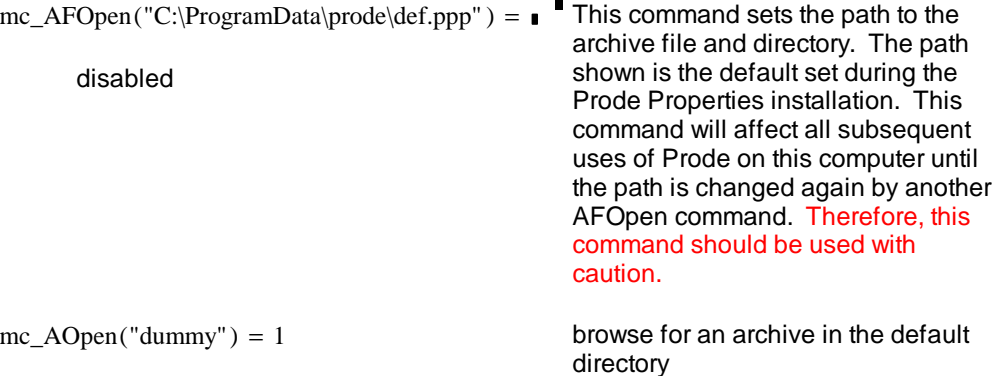

The next two functions do not obey the normal Prode convention regarding the result returned if successful. A result of 0 means these were successful. They must be evaluated (followed by "=") in order for the operation to take place.

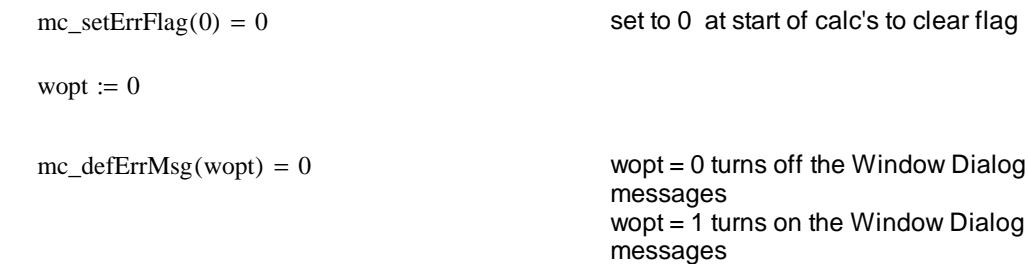

# **Open Properties window to view edit streams**

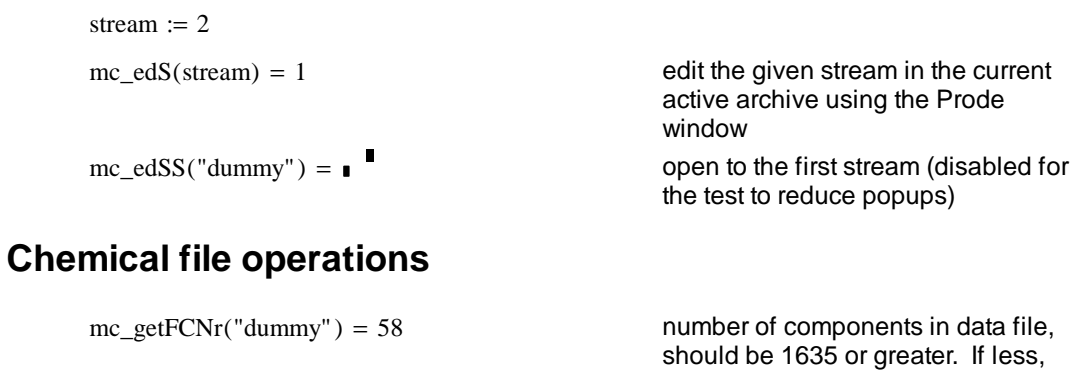

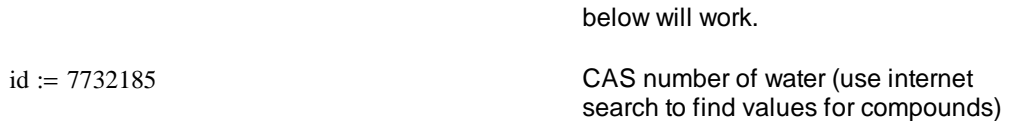

then you are using the free version of Prode and not all of the routines

compcode is an integer from 1 to number of components in the data file

 $compact := mc\_CompCID(id) = 21$ 

given id=CAS#, return compcode<br>from database

Note: The above statement shows that the functions may be used to define a variable in addition to merely showing a result.

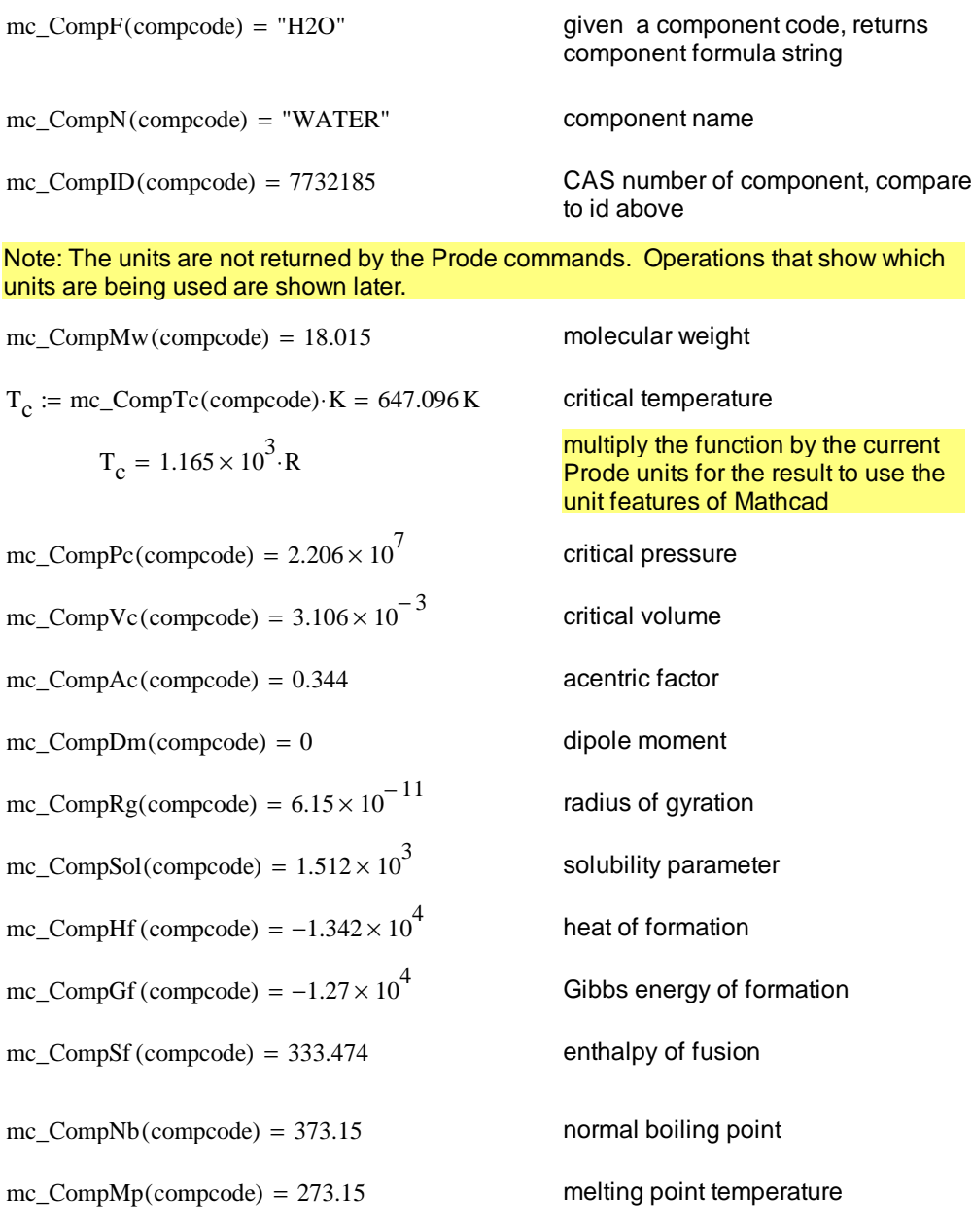

The following provide non zero values only if the phase of interest is present at the temperature requested.

tgl := 300  $\qquad \qquad$  temperature for gas/liquids (above freezing for water)

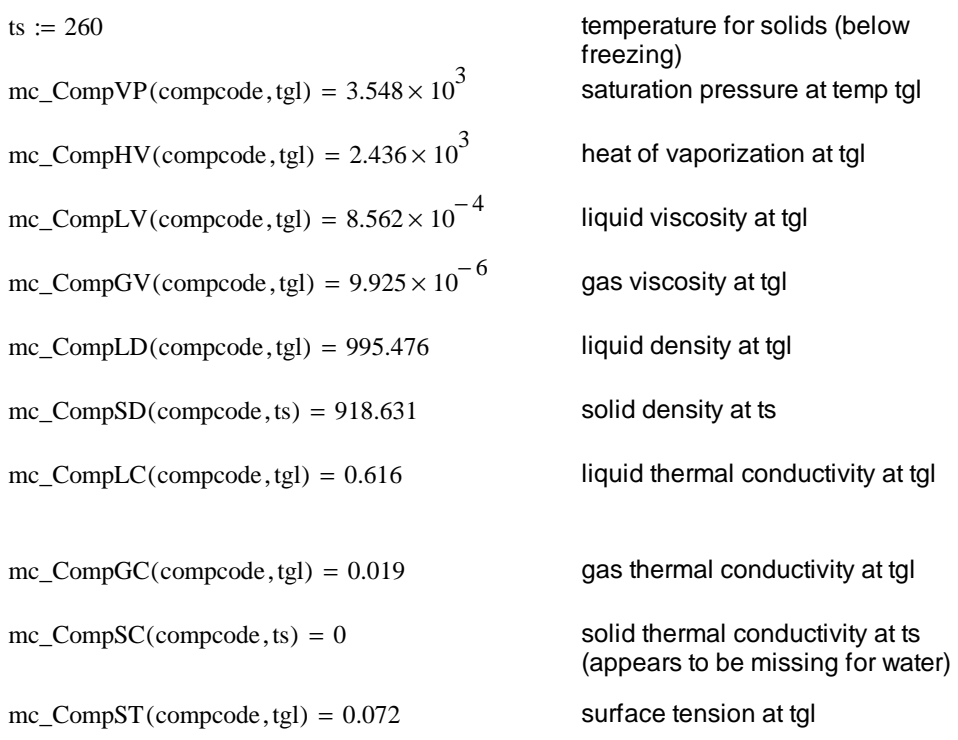

### integrated changes between two temperatures, t0 and t1 for pure components

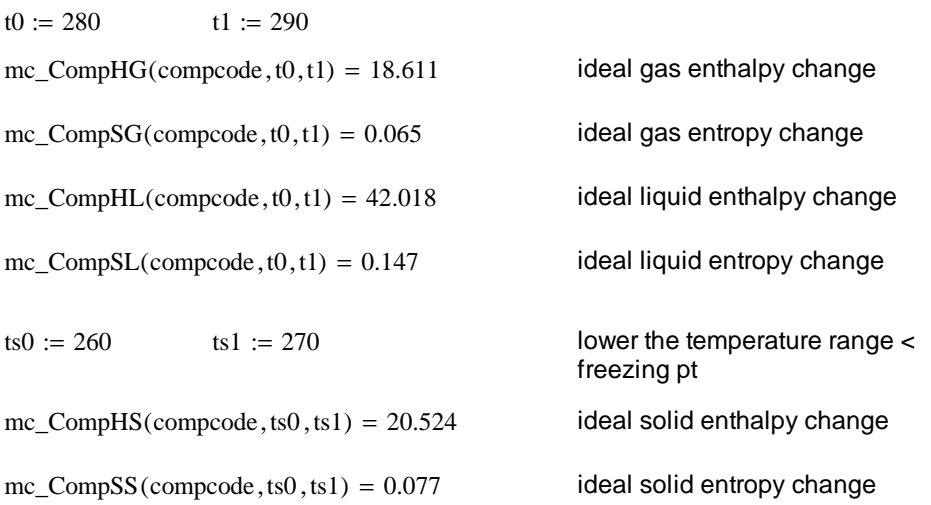

# **Units commands**

See "Units of Measurement" section in Prode manual for a list of the units and their numerical codes.

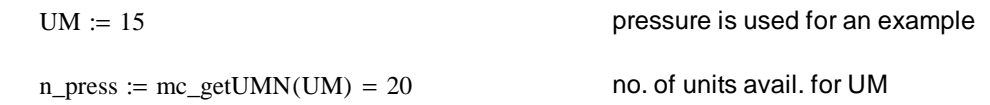

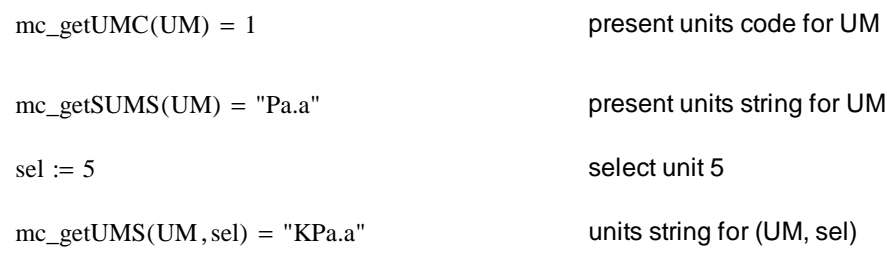

### list all of the units for pressure

 $i := 1 \dots n_{\text{press}}$ 

 $P\_units_i := mc\_getUMS(UM, i)$ 

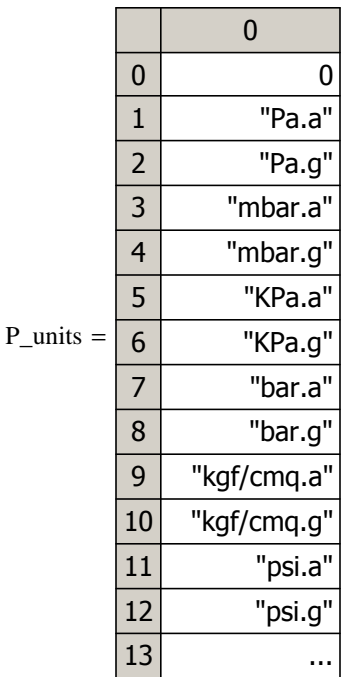

 $mc\_getP(\text{stream}) \cdot \text{psi} = 14.697 \cdot \text{psi}$  now pressure results must be

 $mc\_getP(\text{stream}) \cdot Pa = 14.696 \cdot psi$  multiply by current Prode pressure unit, then request any unit in the result

 $sel := 11$  select a new pressure unit

 $mc\_setUMC(UM, sel) = 1$  change to the 11th unit for pressure

 $mc\_getSUMS(UM) = "psi.a"$  show current unit name for UM

multiplied by psi

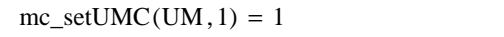

reset to original unit for remainder of worksheet

Routines UMCR, UMCS, and UMAU are not fully documented in the Prode manual so they have been left out of the dll.

 $mc\_UMRAU(UM) = 1$  removes all added units for (property no.)

# **Error message flags**

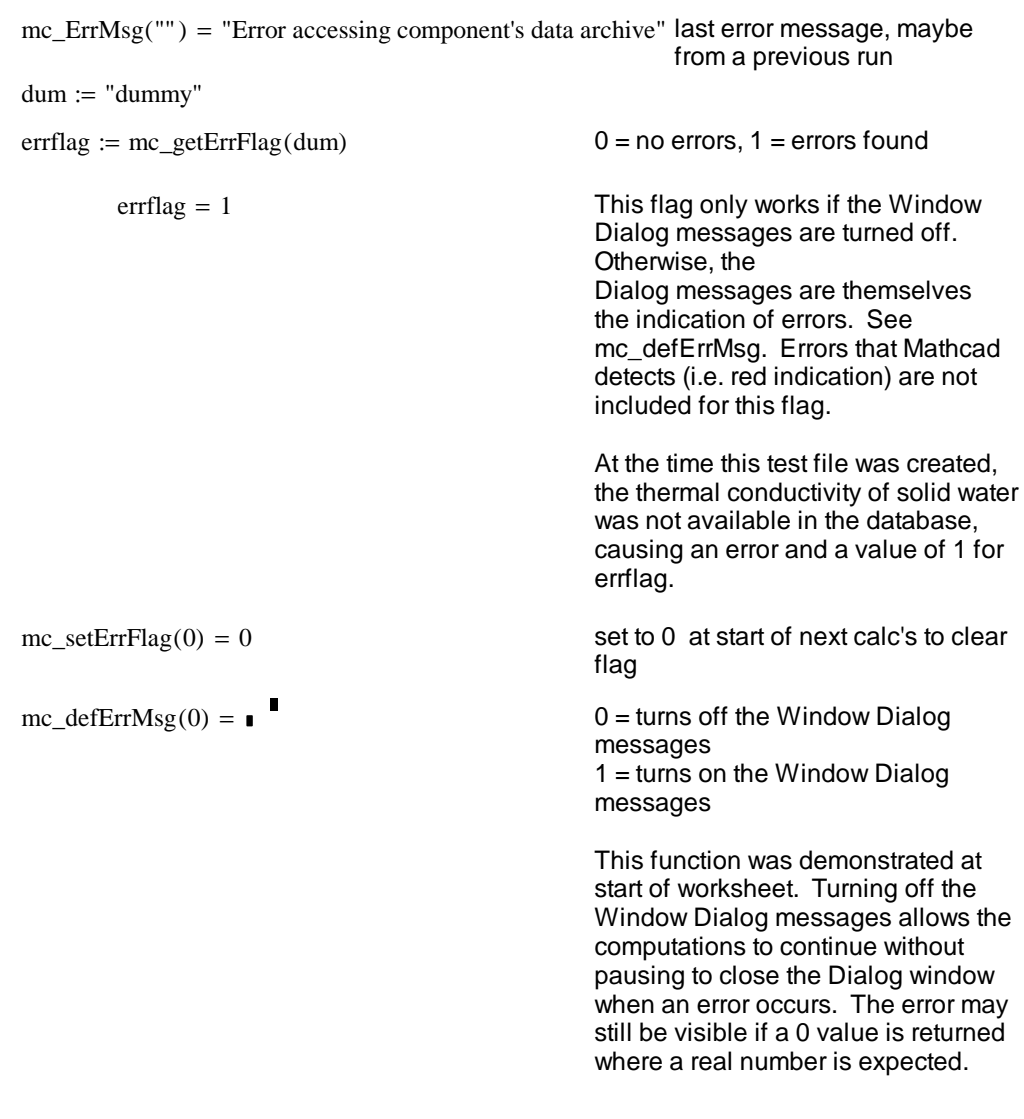

# **Atmospheric pressure**

patm := mc\_getPatm("mc") =  $1.013 \times 10^5$ 

 $\kappa = mc\_get$ Patm("mc") =  $1.013 \times 10^5$  the pressure should be  $1.013 \cdot 10^5$ 

# **Base values for enthalpy and entropy** This section is new for this version

The default values for the base temperature, enthalpy, and entropy may be found in the config>settings Prode window. The functions below may be used to change the settings. The settings apply only to the current archive. The settings for the archive are saved when the archive is saved.

#### **Code Procedure**

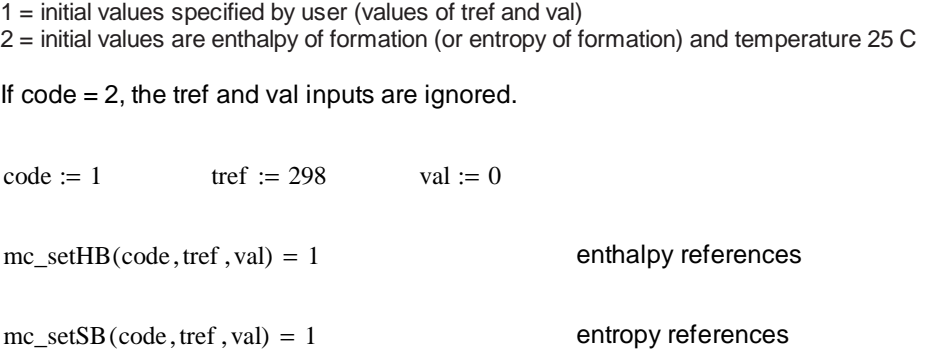

## **Read/write stream properties**

If a write operation exists, it will appear under the read operation, using the value from the read operation. This simplifies the testing process.

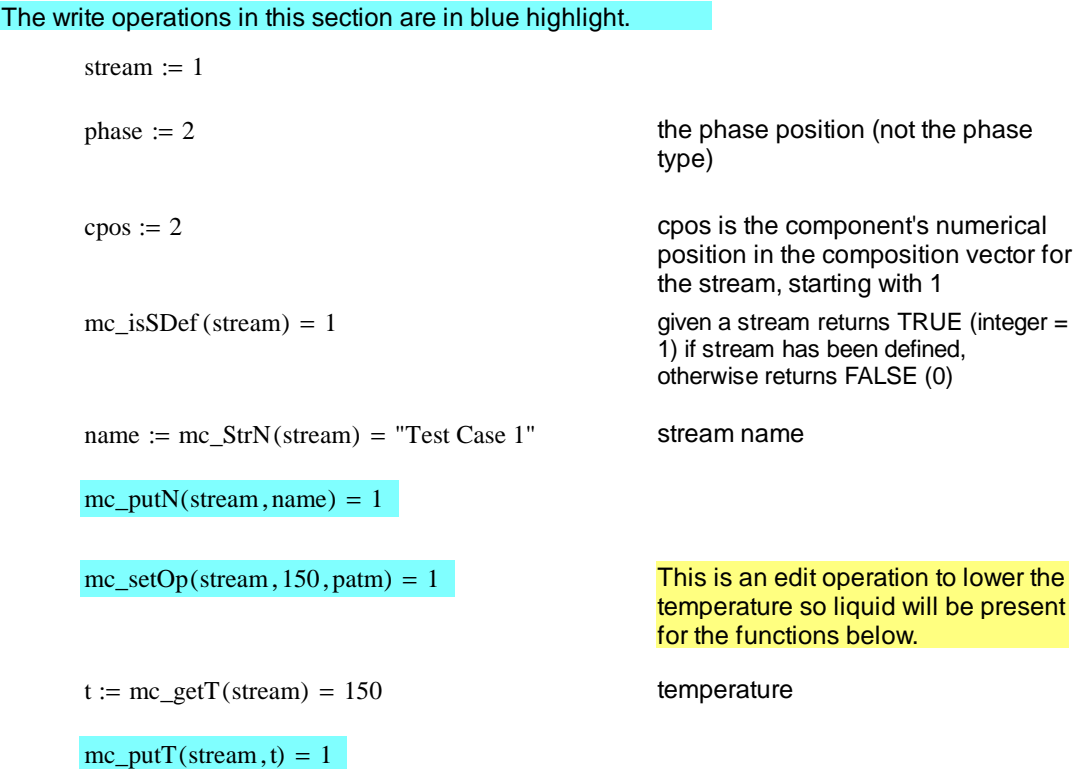

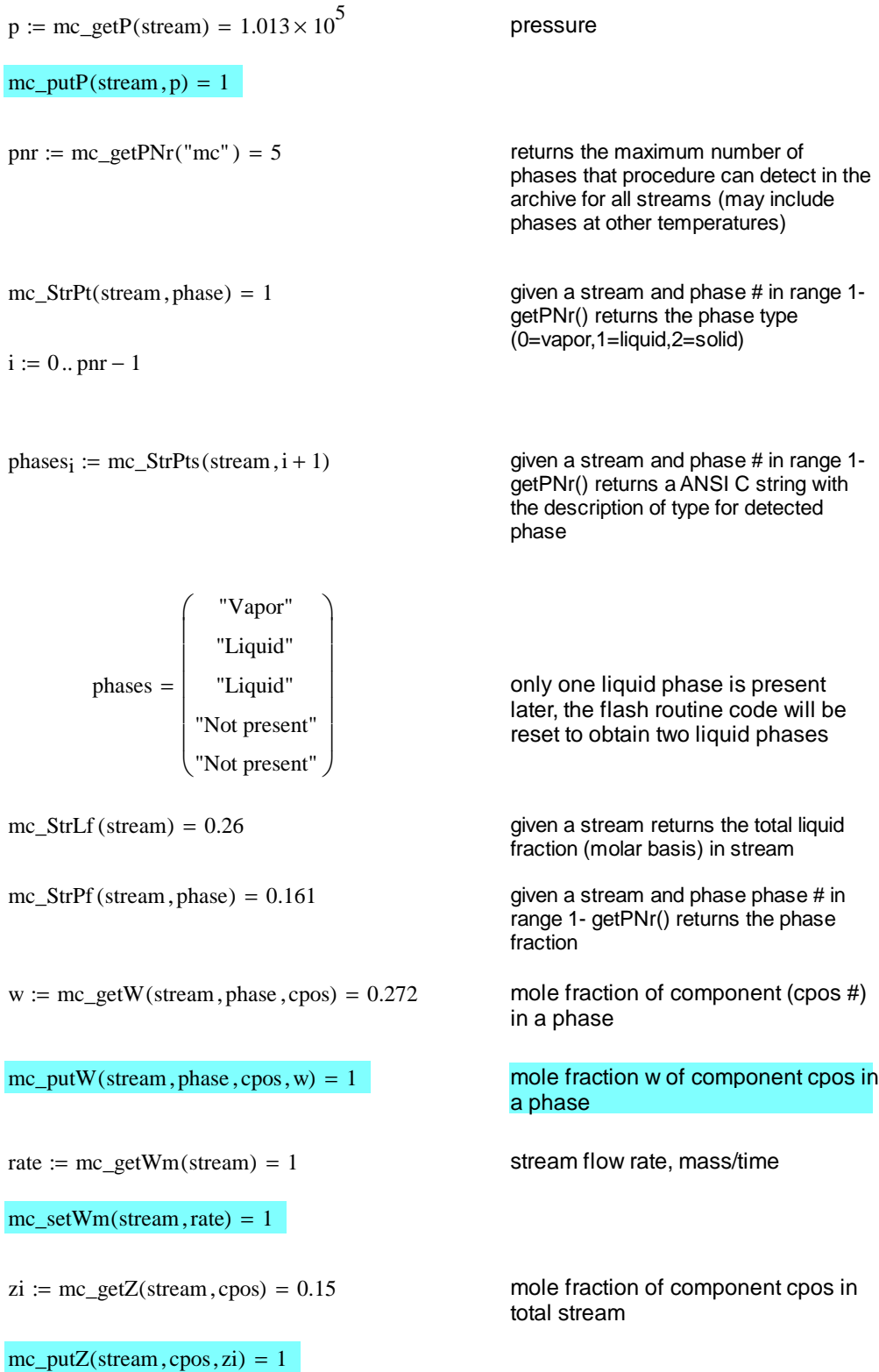

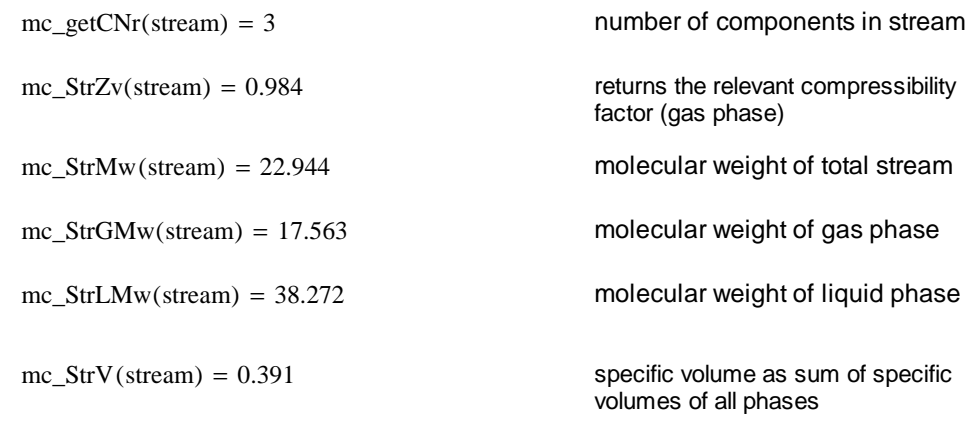

### **enthalpy**

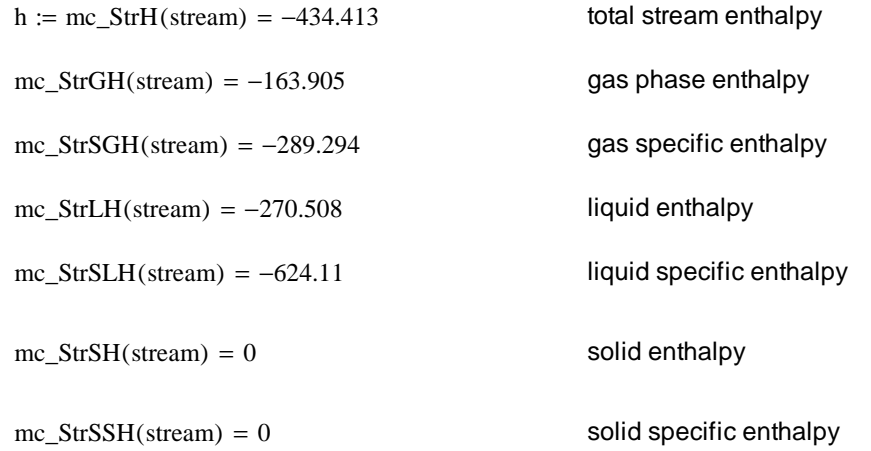

### **entropy**

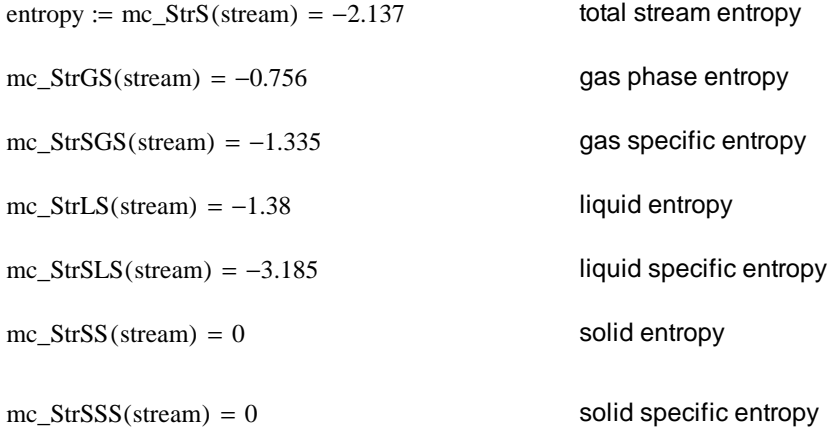

### **heat capacity, mass basis**

 $mc\_StrGICp(\text{stream}) = 1.887$  ideal gas heat capacity

 $mc\_StrGCp (stream) = 1.915$  gas constant pressure heat capacity

### **speed of sound**

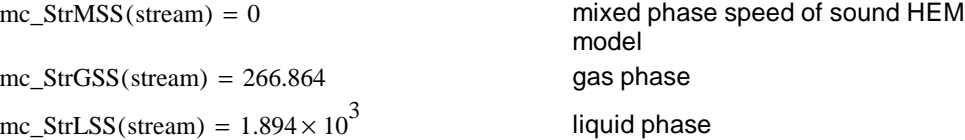

### **Joule Thomson coefficient**

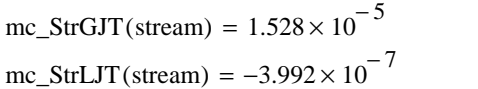

### **compressibility, expansivity**

mc\_StrGIC(stream) =  $1.003 \times 10^{-5}$ 

mc\_StrLIC(stream) = 
$$
5.977 \times 10^{-10}
$$
  
mc\_StrGVE(stream) =  $-6.949 \times 10^{-3}$ 

mc\_StrLVE(stream) =  $-1.522 \times 10^{-3}$ 

### **density**

mc\_StrGD(stream) = 
$$
0 \times 10^0
$$
  
mc\_StrLD(stream) =  $1.113 \times 10^3$ 

### **thermal conductivity**

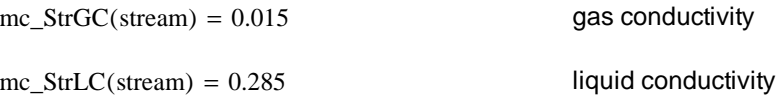

 $mc\_StrGCv (stream) = 1.416$  gas constant volume heat capacity  $mc\_StrLCp(\text{stream}) = 1.737$  liquid constant pressure heat capacity  $mc\_StrLCv (stream) = 1.215$  liquid constant volume heat capacity  $mc\_StrSCp (stream) = 0$  solid constant pressure heat capacity

gas phase liquid phase

gas isothermal compressibility, 1  $rac{1}{V}$  $\left(\frac{d}{dP}V\right)$ d  $\int$  $\setminus$  $\begin{matrix} \end{matrix}$ J ⋅

liquid isothermal compressibility  $= -6.949 \times 10^{-3}$  gas volumetric expansivity  $\frac{1}{10}$  $rac{1}{V}$  $\left(\frac{d}{dT}V\right)$ d  $\int$  $\setminus$  $\begin{array}{c} \hline \end{array}$ J ⋅

gas volumetric expansivity

gas density

liquid density

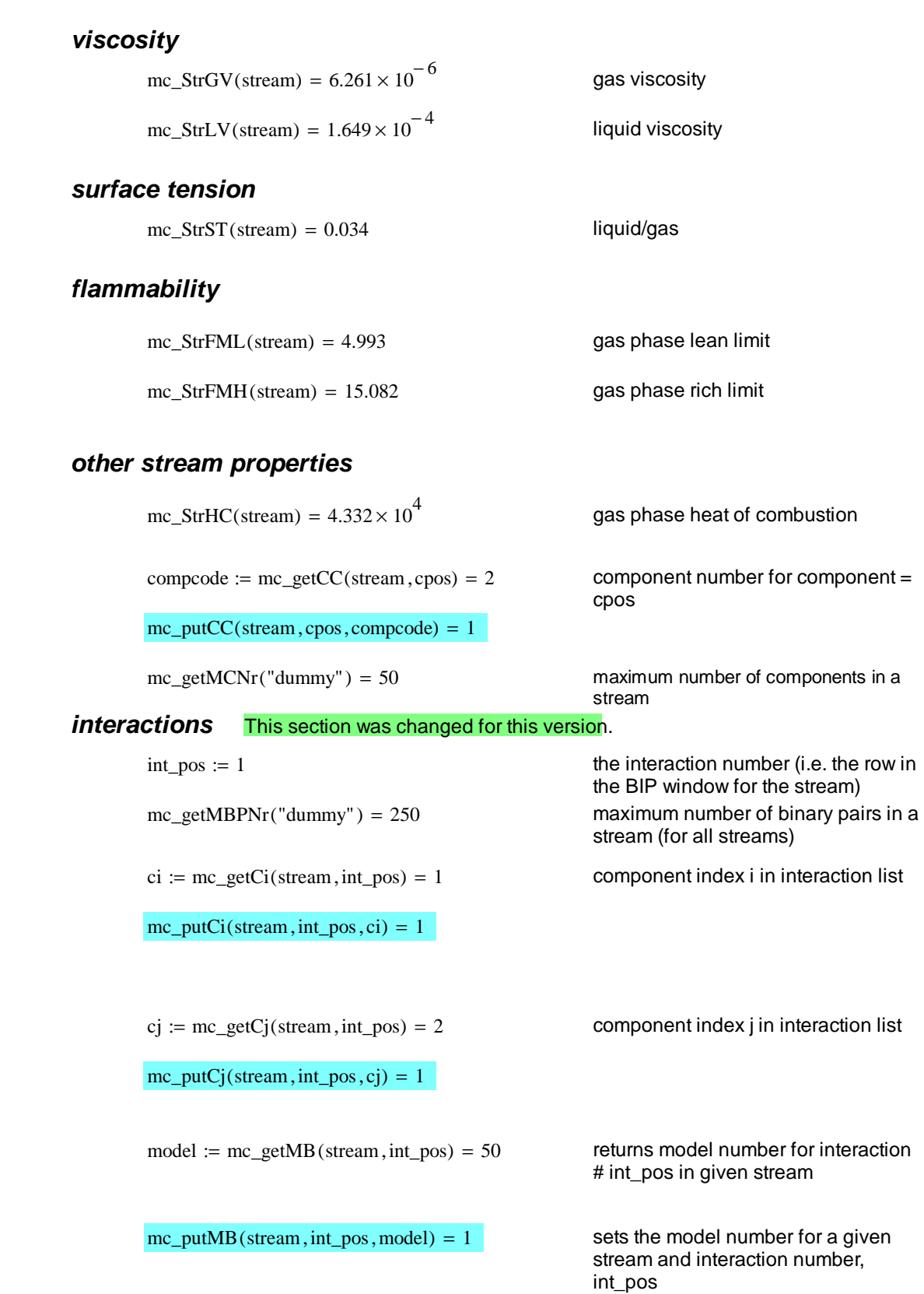

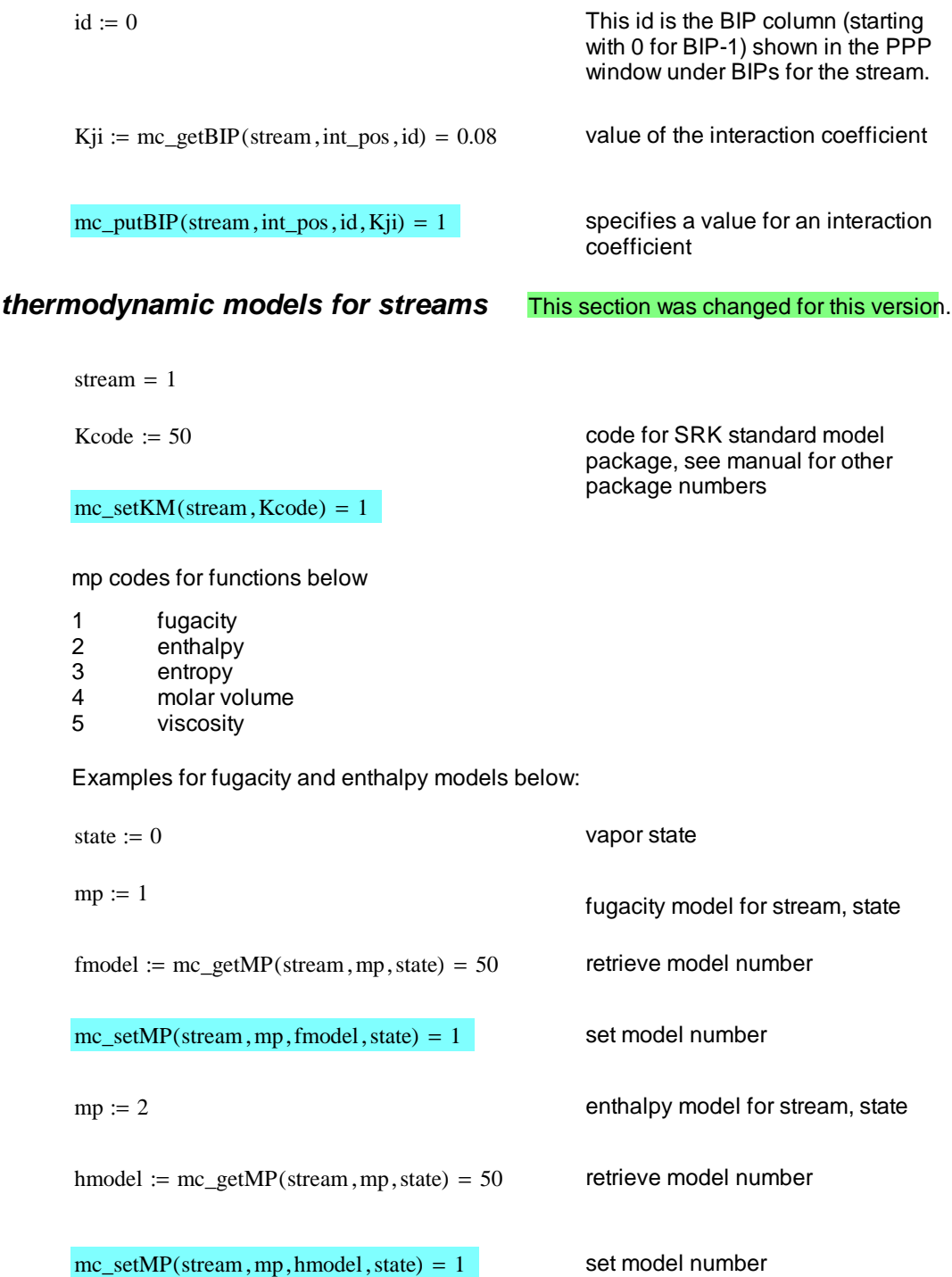

# **Thermodynamic calculations**

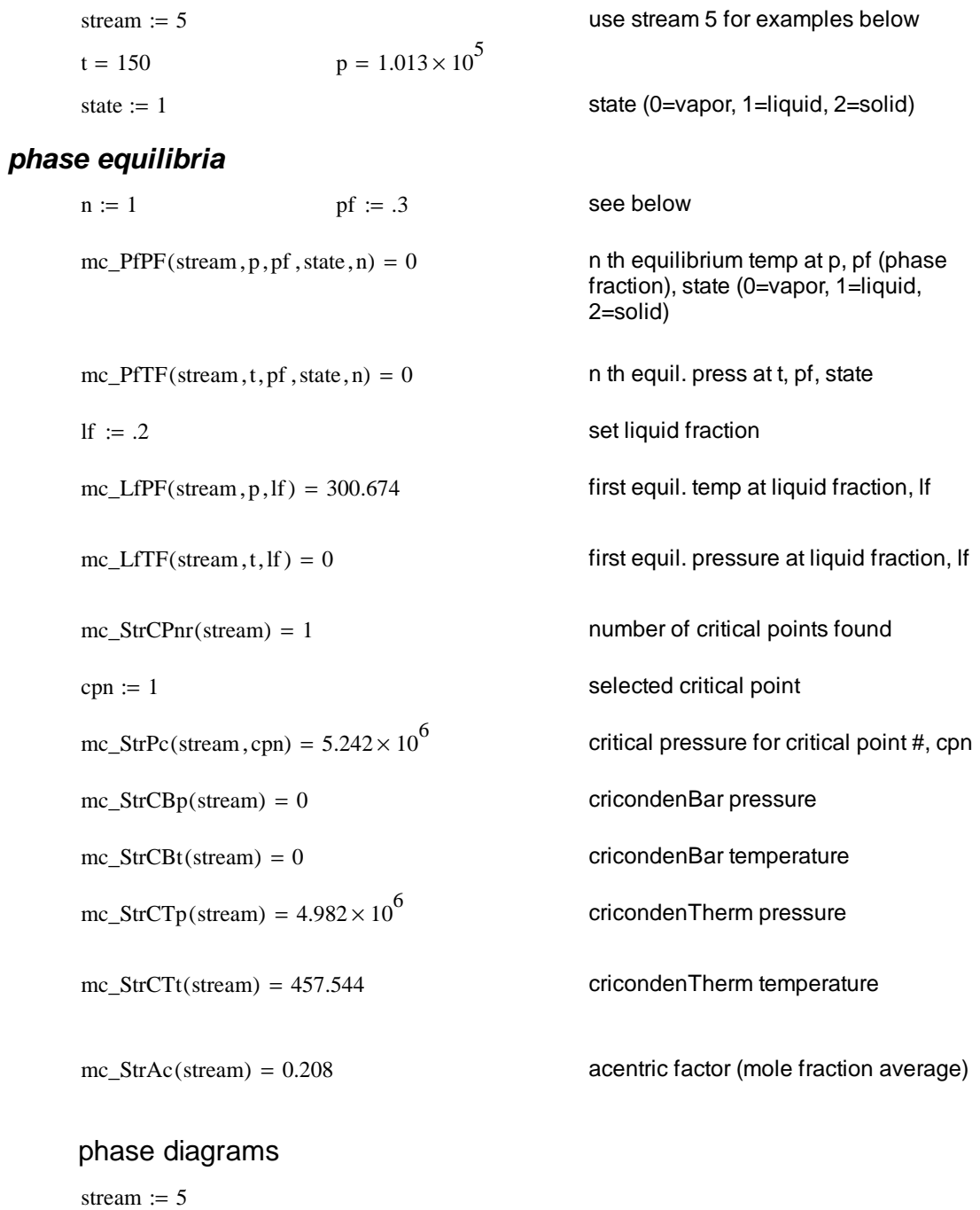

![](_page_12_Picture_231.jpeg)

#### l**ine types**

line  $:= 2$ 

 $ltype := mc\_PELT$  (stream , line ) Given a stream and line number, returns the line type:

- 1. bubble line
- 2. dew line
- 3. three phase line
- $\text{ltype} = 2$   $\qquad \qquad \text{4. fractional phase}$

#### **line properties**

 $lprop := mc\_PELP(\text{stream}, line)$  Given a stream and line, returns the line properties:

- 1. vapor-liquid
- 2. vapor-liquid-liquid
- 3. vapor-solid
- 4. liquid-solid
- 5. fractional phase

 $\text{lprop} = 1$ 

#### **equilibrium lines**

The prode.dll has assumed a maximum number of points of 50 for the equilibrium lines. This dimension cannot be changed dynamically for the variables passed to and from Mathcad. Therefore, the mc\_PELine routine leaves out the maxpt variable that is shown in the Prode corresponding routine.

The mc\_PELine function (see the first line in the program below) produces a matrix result. Although this matrix can be used "as is" the Mathcad program, "PELine" below calls mc\_PELine and splits the matrix into the separate variables.

 $PELine$  (stream, line) := | M  $\leftarrow$  mc\_PELine (stream, line)  $npts \leftarrow M_0, 2$  $T \leftarrow$  submatrix  $(M, 0, \text{npts} - 1, 0, 0)$ P  $\leftarrow$  submatrix (M, 0, npts - 1, 1, 1)  $(T \t P \t npts)$ 

 $(T1 \tP1 \t{npts1}) := PELine(\text{stream}, line)$  Given stream and equilibrium line

The output is shown below.

 $npts1 = 33$ 

number, the temperature and pressure vectors and the total number of points are computed and returned.

![](_page_14_Picture_337.jpeg)

### **phase fraction lines**

stream  $:= 5$ 

state  $:= 0$ 

fraction  $:= .5$ 

 $PFLine(\text{stream}, \text{state}, \text{fraction}) := |M \leftarrow mc\_PFLine(\text{stream}, \text{state}, \text{fraction})$  $npts \leftarrow M_0, 2$  $T \leftarrow \text{submatrix} (M, 0, \text{npts} - 1, 0, 0)$  $P \leftarrow$  submatrix  $(M, 0, \text{npts} - 1, 1, 1)$  $(T P npts)$ 

 $(Tf P f nf) := PFLine (stream, state, fraction)$  Given stream, state, and fraction of

 $nf = 37$ 

that state, computes the temperature and pressure vectors along that phase fraction, plus the number of points on the curve.

![](_page_15_Picture_372.jpeg)

The Mathcad program, "PhaseEnv" below obtains all of the equilibrium curves which can then be plotted.

PhaseEnv(stream) :=  
\n
$$
\begin{aligned}\n\text{Inr} &\leftarrow \text{mc\_PELNr(stream)} \\
\text{for line} &\in 1 \text{.} \text{ hr} \\
\left(t^{\langle \text{line}-1 \rangle} \quad p^{\langle \text{line}-1 \rangle} \quad n_{\text{line}-1} \right) &\leftarrow \text{PELine(stream, line)} \\
\text{ltypeline-1} &\leftarrow \text{mc\_PELT(stream, line)} \\
\text{lpropline-1} &\leftarrow \text{mc\_PELP(stream, line)} \\
\text{(t p lnr n ltype lprop)}\n\end{aligned}
$$

stream  $:= 5$ 

(Tj Pj lnr nc type prop  $) :=$  PhaseEnv(stream)

$$
\ln r = 2
$$
  
type =  $\binom{1}{2}$  
$$
nc = \binom{43}{33}
$$

As shown in the nc vector, the lines may have different number of points. In order to prevent curves returning to the origin, extract the data from Tj and Pj.

T0 submatrix Tj 0 := ( ) , , nc<sup>0</sup> <sup>−</sup> <sup>1</sup> , <sup>0</sup> , <sup>0</sup> P0 submatrix Pj 0 := ( ) , , nc<sup>0</sup> <sup>−</sup> <sup>1</sup> , <sup>0</sup> , <sup>0</sup> T1 submatrix Tj 0 := ( ) , , nc<sup>1</sup> <sup>−</sup> <sup>1</sup> , <sup>1</sup> , <sup>1</sup> P1 submatrix Pj 0 := ( ) , , nc<sup>1</sup> <sup>−</sup> <sup>1</sup> , <sup>1</sup> , <sup>1</sup>

![](_page_16_Figure_1.jpeg)

The legend labels in the above plot were input manually supplied based on the values of the "type" results. Also, the number of curves is determined manually using lnr as guidance. Some streams have more equilibrium curves due to multiple liquid and/or solids.

The PELine, PFLine, and PhaseEnv programs may be copied into or referenced by other programs.

### **hydrates**

![](_page_16_Picture_203.jpeg)

 $2$  = calculate amount of water in liquid phase

3 = solve as multiphase equilibria, solve phase equilibria including solids as ice

Since water is not present in the stream chosen for testing, the 2 and 3 hydmodels will return 0.

phyd := mc\_HPFORM(str\_hyd , thyd , hydmodel) =  $1.821 \times {10}^6$  returns the pressure that hydrates form at  $temperature = thyd$ 

The HTFORM Prode function is not available in the Basic version, but the HPFORM function should suffice.

### **flashes**

![](_page_17_Picture_296.jpeg)

 $mc\_STF$ (stream, t, entropy, ep) = 0 entropy-temp flash, ep=press guess

The flashes that determine pressure have some difficulty converging for multiphase (liquids and solids) problems. Select another flash routine and iterate if needed.

Additional flashes for mixing and dividing streams are found at this **section**

## **Extended methods for accessing stream properties**

These functions allow simultaneous setting of temperature and pressure followed by an isothermal flash before the desired property is returned. These methods should be used with care because of the change in the stream conditions.

![](_page_18_Picture_271.jpeg)

![](_page_19_Picture_303.jpeg)

### **Fugacity and derivatives** This section was changed for this version.

The operations below behave like subroutines rather than functions because they return more than one result. The Mathcad system imposes some restrictions on function input and output so the normal C++ methods of passing variables is not possible. These restrictions are needed to enforce the "non code" look of the Mathcad interface. As a result of these restrictions, the functions below have slightly different argument lists than found in Prode and all of the results are returned in a single matrix. Mathcad routines are then provided to split these results into the appropriate variables.

The prode.dll has assumed a maximum number of components of 50 for all vector and matrix routines. This dimension cannot be changed dynamically for the variables passed to and from Mathcad. For greater number of components, prode.dll must be rebuilt. The constant "maxnc" in the source code for the routines in this section must be changed to the higher number.

stream  $:= 1$ 

 $NC := mc\_getCNr(\text{stream})$ 

 $t = 150$  These variables were defined above.

 $p = 1.013 \times 10^5$ 

 $mc\_setOp(\text{stream}, t, p) = 1$ 

 $i := 0$ .. NC - 1

phase  $:= 2$ 

 $w_i := mc\_getW(\text{stream}, \text{phase}, i + 1)$ 

$$
w = \begin{pmatrix} 6.329 \times 10^{-3} \\ 0.272 \\ 0.722 \end{pmatrix}
$$

state  $:= 1$  The liquid state is being used.

New in version 1.2b: The fugacity, H, S, and V functions and their derivatives previously included the stream number as the first argument. Now the first argument is a "process code". The code is set using the mc\_DPinit function which also loads the stream information into active memory. The stream (process) stays loaded, making execution of StrFv and similar routines faster. This is especially useful if the routines are repeatedly called by a program loop.

process := 1  $\Box$  Up to 5 processes may be defined in

 $mc\_DPinit(process, stream) = 1$  may be redefined with new streams.

### **fugacity vector**

 $fg := mc\_StrFv$  (process, state, t, p, w, NC) · Pa This routine returns the fugacity vector

$$
fg = \begin{pmatrix} 1.488 \times 10^7 \\ 1.788 \times 10^4 \\ 1.056 \times 10^3 \end{pmatrix} Pa
$$

alone.

the base Prode version. Processes

The Prode routines define the "fugacity" variable as the fugacity coefficient times the

fugacity<sub>i</sub> := fg<sub>i</sub>·w<sub>i</sub>

fugacity 
$$
=\begin{pmatrix} 9.416 \times 10^4 \\ 4.86 \times 10^3 \\ 762.147 \end{pmatrix}
$$
 Pa

variable as the fugacity coefficient times the total pressure. Thus, fugacity is obtained by the equation on the left.

#### **fugacity vector plus derivatives wrt T, P, w**

StrFvd(process, state, t, p, w, NC): = 
$$
M \leftarrow mc\_StrFvd
$$
 (process, state, t, p, w, NC)

\n"separate the results into vectors and a matrix"

\nfg ← submatrix(M, 0, NC - 1, 0, 0)

\ndfgt ← submatrix(M, 0, NC - 1, 1, 1)

\ndfgp ← submatrix(M, 0, NC - 1, 2, 2)

\ndfgw ← submatrix(M, 0, NC - 1, 3, 3 + NC - 1)

\n(fg dfgt dfgp dfgw)

(fg dfgt dfgp dfgw) :=  $StrFvd(process, state, t, p, w, NC)$  given the stream, state, temp, press, composition vector, w, and the number of components, NC, return fugacity vector, fg, and derivatives of fg wrt t, p, and w.

Add the default Prode units as needed.

$$
fg \cdot Pa = \begin{pmatrix} 1.488 \times 10^7 \\ 1.788 \times 10^4 \\ 1.056 \times 10^3 \end{pmatrix} Pa \qquad \text{d}fgt \cdot \frac{Pa}{K} = \begin{pmatrix} 2.686 \times 10^5 \\ 1.627 \times 10^3 \\ 115.318 \end{pmatrix} \cdot \frac{Pa}{K} \qquad \text{d}fgp = \begin{pmatrix} 2.686 \times 10^5 \\ 1.627 \times 10^3 \\ 115.318 \end{pmatrix}
$$
  

$$
\text{d}fgw \cdot Pa = \begin{pmatrix} -2.139 \times 10^8 & -1.533 \times 10^8 & -1.202 \times 10^8 \\ -6.41 \times 10^4 & -7.652 \times 10^4 & -2.018 \times 10^4 \\ 1.557 \times 10^3 & 1.796 \times 10^3 & 523.217 \end{pmatrix} Pa
$$

# **Other stream state variables and their derivatives**

#### This section was changed for this version.

Functions were provided above (eg. mc\_StrH) to obtain the enthalpy (H), entropy(S), and molar volume (V) of a stream. The next routine allows the operating conditions  $(t, p, w)$  to be specified to values other than those in the stream data file. The user selects which variable, H, S, or V, is desired, using a string variable with the corresponding variable initial. The program calls the appropriate mc\_xxx function and then separates the variables from the output matrix.

StrXvd(X, process, state, t, p, w, NC) :=  
\nM ← mc\_StrKvd(process, state, t, p, w, NC) if X = "H"  
\nM ← mc\_StrVvd(process, state, t, p, w, NC) if X = "S"  
\nM ← mc\_StrVvd(process, state, t, p, w, NC) if X = "V"  
\nx ← M<sup>(0)</sup>  
\n
$$
dxt ← M^{(1)}
$$
  
\n $dxp ← M^{(3)}$   
\n $dxw ← submatrix(M, 0, 0, 3, NC + 2)  
\n(x dx t dxp dxw)$ 

 $KJ := 1000 \cdot J$   $Kmol := 1000 \cdot mol$   $\qquad$  define new units for Mathcad

(H dHt dHp dHw) :=  $StrXvd("H" , process, state, t, p, w, NC)$ 

$$
H \cdot \frac{KJ}{Kmol} = \left(-2.419 \times 10^4\right) \cdot \frac{KJ}{Kmol}
$$

the default Prode units have been applied to the results

$$
dHt \cdot \frac{\frac{KJ}{Kmol}}{K} = (65.204) \cdot \frac{KJ}{Kmol \cdot K}
$$

$$
dHp \cdot \frac{\frac{KJ}{Kmol}}{Pa} = \left(-8.027 \times 10^3\right) \cdot \frac{KJ}{Kmol \cdot Pa}
$$

dHw-
$$
\frac{KJ}{Kmol} = \left(-8.027 \times 10^3 -2.153 \times 10^4 -2.533 \times 10^4\right)
$$

 $(S \ dSt \ dSp \ dSw) := StrXvd("S", process, state, t, p, w, NC)$ 

$$
S \cdot \frac{KJ}{Kmol \cdot K} = (-121.246) \cdot \frac{KJ}{Kmol \cdot K}
$$

dSt-
$$
\frac{KJ}{Kmol \cdot K^2} = (0.433) \cdot \frac{KJ}{Kmol \cdot K^2}
$$

$$
dSp \cdot \frac{KJ}{Kmol \cdot K \cdot Pa} = (-70.635) \cdot \frac{KJ}{Kmol \cdot K \cdot Pa}
$$

dSw-
$$
\frac{KJ}{Kmol \cdot K}
$$
 = (-70.635 -105.28 -104.679)  $\cdot \frac{KJ}{Kmol \cdot K}$ 

(V dVt dVp dVw) :=  $StrXvd("V", process, state, t, p, w, NC)$ 

$$
V \cdot \frac{m^3}{mol} = (0.034) \frac{m^3}{mol}
$$
  
\n
$$
dVt \cdot \frac{m^3}{mol \cdot K} = (4.845 \times 10^{-5}) \frac{m^3}{mol \cdot K}
$$
  
\n
$$
dVp \cdot \frac{m^3}{mol \cdot Pa} = (0.073) \cdot \frac{m^3}{mol \cdot Pa}
$$
  
\n
$$
dVw \cdot \frac{m^3}{mol} = (0.073 \quad 0.069 \quad 0.068) \frac{m^3}{mol}
$$

# **Operations to set/retrieve the options needed for equation of state models and flash routine phases**

See the Prode manual (see paragraph "Codes used in Prode library") and also open the Prode drop menus for the model to view the description of the options set by the OM code variable. The user will probably find it easier to set the options using the Prode window.

All even code values mean that only single liquid phases are allowed in the flash routines. For multiple liquids, the code value must be odd.

![](_page_23_Picture_309.jpeg)

```
phases
                                     "Vapor"
                                      "Solid"
                                   "Solid"
                               "Not present"

                               "Not present"

                               ſ
                               \mathbb{I}\mathbf{I}\mathbf{r}\mathbf{I}\backslash\overline{\phantom{a}}\overline{\phantom{a}}\overline{\phantom{a}}\overline{\phantom{a}}\overline{\phantom{a}}J
                                                                                         Previously, only one liquid was present
mc\_setOM(\text{stream}, \text{option}) = 1 reset the code to single liquids
```
# **Initializing a stream** This section was changed for this version.

The example will create a stream with water and methanol. The component numbers in the Prode databank can change with updates, so always use CAS numbers when initializing by program instead of manually using the Prode window.

![](_page_24_Picture_256.jpeg)

# **Other stream operations**

![](_page_25_Picture_184.jpeg)

![](_page_26_Picture_231.jpeg)

# **Polytropic compressor/expander**

![](_page_26_Picture_232.jpeg)

![](_page_26_Picture_233.jpeg)

# **Isentropic expansion, nozzles**

![](_page_27_Picture_198.jpeg)

# **Pipe flow**

The PIPE function is only available for users with an extended Prode license.

![](_page_27_Picture_199.jpeg)

 $mc\_PIPE$  (stream, model, diam, rough, length, dHeight, dHeat) = 0

The result above will be 0 if the user has a Basic Prode license or 1 for an Extended license. The pressure and phase changes are made in the stream databank.

#### **Parameters :**

stream (int) inlet stream model (int) model for fluid flow and phase equilibria (see below) diam (double) pipe internal diameter rough (double) parameter defining relative pipe roughness length (double) length of this segment dHeight (double) height difference (inlet, outlet) dHeat (double) heat added, removed **Codes for models** 1 Beggs & Brill / Hazen-Williams / AGA additional models on request to Prode

### **File save**

 $mc\_AFSave("C:\ProgramData\product\text{t},ppp") = 0$  save modifications to a new archive